Welcome to maXbox Code (Blog)

# maXbox

## pas2js

#### Posted on March 19, 2023March 19, 2023 by maxbox4

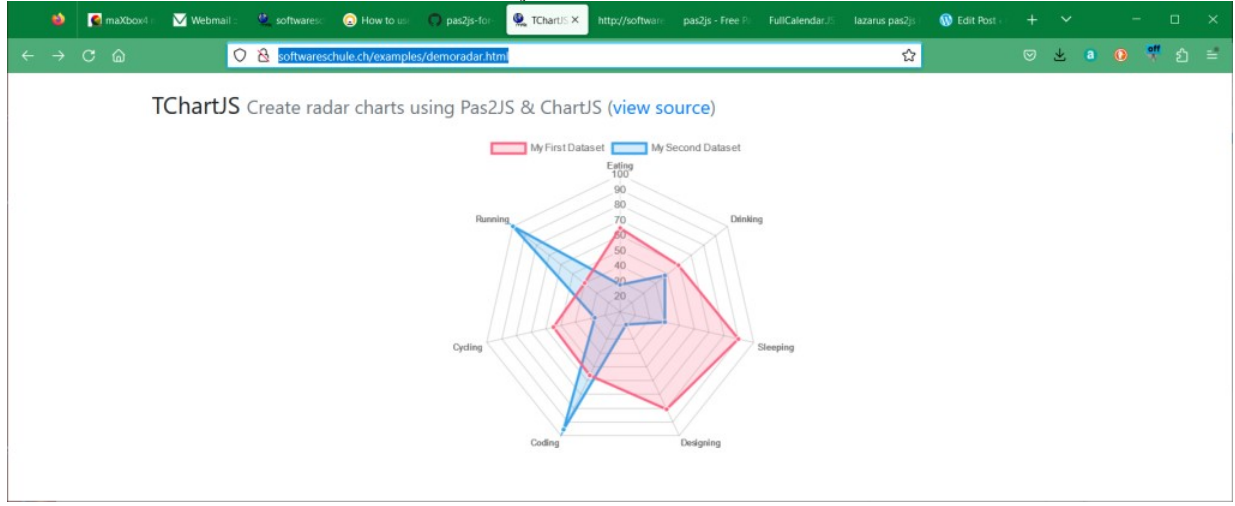

#### Pas2js is an open source Pascal (https://wiki.freepascal.org/Pascal) to JavaScript

(https://wiki.freepascal.org/JavaScript) transpiler. It parses Object Pascal or maXbox files and emits JavaScript. It takes Delphi/Lazarus projects and modules (.DPR, .LPR, .PAS, .PP) and converts them to JavaScript (.JS). The JavaScript is currently of level ECMAScript 5 and should run in any browser or in Node.js (target "nodejs"). It is available in 5 forms:

- as a library
- as a command-line program
- as a webserver
- as a node.js program
- $\circ$  as a program running in the browser.

It trans-piles from actual Pascal source, it has no intermediate .ppu files. That means all sources must always be available.

So my first example is a radarchart from ChartJS which I build in Lazarus:

```
1
program demoradar;
2 \mid3
{$MODE OBJFPC}
4
{$MODESWITCH EXTERNALCLASS}
\overline{5}6 uses
7
ChartJS;
8
9 var 1999 var 1999 var 1999 var 1999 var 1999 var 1999 var 1999 var 1999 var 1999 var 1999 var 1999 var 1999 
10
config: TChartConfiguration;
11
dataset1, dataset2: TChartRadarDataset;
12
begin
13
config := TChartConfiguration.new;
14
config.type_ := 'radar';
15
config.data := TChartData.new;
16
config.data.labels := ['Eating', 'Drinking', 'Sleeping', 'Designing',
17
'Coding', 'Cycling', 'Running'];
18 a.e. 18 a.e. 18 a.e. 18 a.e. 18 a.e. 18 a.e. 18 a.e. 18 a.e. 18 a.e. 18 a.e. 18 a.e. 18 a.e. 18 a.e. 18 a.e
19
dataset1 := TChartRadarDataset.new;
20
dataset1.label_ := 'My First Dataset';
21
dataset1.data := [65, 59, 90, 81, 56, 55, 40];
22
dataset1.fill := True;
23
dataset1.backgroundColor := 'rgba(255, 99, 132, 0.2)';
24
dataset1.borderColor := 'rgb(255, 99, 132)';
25
dataset1.pointBackgroundColor := 'rgb(255, 99, 132)';
26
dataset1.pointBorderColor := '#fff';
27
dataset1.pointHoverBackgroundColor := '#fff';
28
dataset1.pointHoverBorderColor := 'rgb(255, 99, 132)';
   uses and the contract of the contract of the contract of the contract of the contract of the contract of the contract of the contract of the contract of the contract of the contract of the contract of the contract of the c
   var
```
Through external class definitions, the compiler can use JavaScript classes:

- $\circ$  All classes available in the JavaScript runtime, and in the browser are available through import units (comparable to the windows or Unix units for the native compiler).
- $\circ$  For Node.js, basic support for the nodejs runtime environment is available.
- $\circ$  An import unit for jQuery is available (libjquery)
- a converter from maXbox to lpr project files

#### https://wiki.freepascal.org/pas2js (https://wiki.freepascal.org/pas2js)

For the generated code to work, a small JavaScript file is needed: rtl.js. It defines an object rtl. This object will start the Object Pascal code if you include a call to rtl.run() in the **HTML** (https://wiki.freepascal.org/index.php?title=HTML&action=edit&redlink=1) page. Then I pass the file above to the transpiler:

pas2js can automatically include this file (rtl.js) in the generated output, like this:

```
\langle I \ranglepas2js -Jc -Jirtl.js -Tbrowser demoradar.lpr
     >>> C:\Program Files\Streaming\maxbox4\examples\pas2js-windows-
     2.2.0\pas2js-windows-2.2.0\bin\i386-win32>pas2js -Jc -Jirtl.js -Tbrowser 
     demoradar.lpr
     Pas2JS Compiler version 2.2.0 [2022/02/22] for Win32 i386
     Copyright (c) 2021 Free Pascal team.
     Info: 8699 lines in 6 files compiled, 0.2 secs
```
The pas2js compiler and RTL are – naturally – open source and can be downloaded and used freely. And I got my output as a javasscript file demoradar.js

```
1
var pas = { $libimports: {}};
 2 \mid3
var rtl = {
 4 \mid5
version: 20200,
 \overline{6} \overline{6} \overline{7
quiet: false,
 8 debug_load_units: false, and the debug of \sim9
debug_rtti: false,
10 and the contract of the contract of the contract of the contract of the contract of the contract of the contract of the contract of the contract of the contract of the contract of the contract of the contract of the con
11
$res : {},
1213
debug: function(){
14
if (rtl.quiet || !console || !console.log) return;
15
console.log(arguments);
16, \phantom{0}, \phantom{0}, \phantom{0}1718 error: function(s){
19
rtl.debug('Error: ',s);
20 throw s;
21, \phantom{0}, \phantom{0}2223
warn: function(s){
24
rtl.debug('Warn: ',s);
25 \quad \},2627
checkVersion: function(v){
28 if (rtl.version != v) throw "expected rtl version "+v+", but found "+rt
29 \hspace{0.2cm} \},30 and the set of the set of the set of the set of the set of the set of the set of the set of the set of the 
31
hiInt: Math.pow(2,53),
32 \blacksquare33
hasString: function(s){
34
return rtl.isString(s) && (s.length>0);
35, \phantom{00}, \phantom{00}, \phantom{00}36 and the state of the state of the state of the state of the state of the state of the state of the state of
37 SIGARE STATE STATE STATE STATE STATE STATE STATE STATE STATE STATE STATE STATE STATE STATE STATE STATE STATE STA
38
return Array.isArray(a);
39 },
40
41
isFunction: function(f){
42 | return typeof(f)==="function";
43
}, and much more...............................................................
      },
      },
      },
      },
      },
      },
       throw s;<br>
rn: function(s){<br>
rtl.debug('Warn: ',s);<br>
eckVersion: function(v){<br>
if (rtl.version != v) throw "expected rtl version "+v+", but found<br>
Int: Math.pow(2,53),<br>
Sfring: function(s){<br>
return rtl.isString(s) && (s.len
```
This is then integrated in a html file:

```
1 <!doctype html>
2
<html lang="en">
3 chead>
4
<meta charset="utf-8">
5
<meta name="viewport" content="width=device-width, initial-scale=1, shrink-to-fit=no"
6 A Set 2 <meta name="description" content="Example showing how to use TChartJS">
7
<meta name="author" content="silvioprog">
8 A \blacksquare \blacksquare9 comput state of the state of the state of the state of the state of the state of the state of the state of the state of the state of the state of the state of the state of the state of the state of the state of the stat
10
<script src="demoradar.js"></script>
11
<title>TChartJS example</title>
12 style> style> style> style= style= style= style= style= style= style= style= style= style= style= style= style= style= style= style= style= style= style= style= style= style= style= style= style= style= style= style= st
13 title { title }
14
margin: 20px 0 20px 0
15 }
16 kontracted and the set of \langle/style>
17 c/head>
18 body>
19 div class="container"> <a>
20 kh3 class="title">
21
TChartJS <small class="text-muted">Create radar charts using Pas2JS & ChartJS (<
22 \langle/h3\rangle23
<canvas id="myChart" height="100"></canvas>
24 \langle div>
25 Secript> and the secret of \sim 25 Secription of \sim 35 Secret of \sim 35 Secret of \sim 36 Secret of \sim 36 Secret of \sim 36 Secret of \sim 36 Secret of \sim 36 Secret of \sim 36 Secret of \sim 36 Secret of \sim 36 
26
rtl.run();
27 </script>
28 </body>
29 / /html>
          }
```
The crossorigin="anonymous"> **anonymous** means:

Request uses CORS headers and credentials flag is set to 'same-origin' . There is no exchange of user credentials via cookies, client-side SSL certificates or HTTP authentication, unless destination is the same origin.

which you can see and call at:

#### http://softwareschule.ch/examples/demoradar.html (http://softwareschule.ch/examples /demoradar.html)

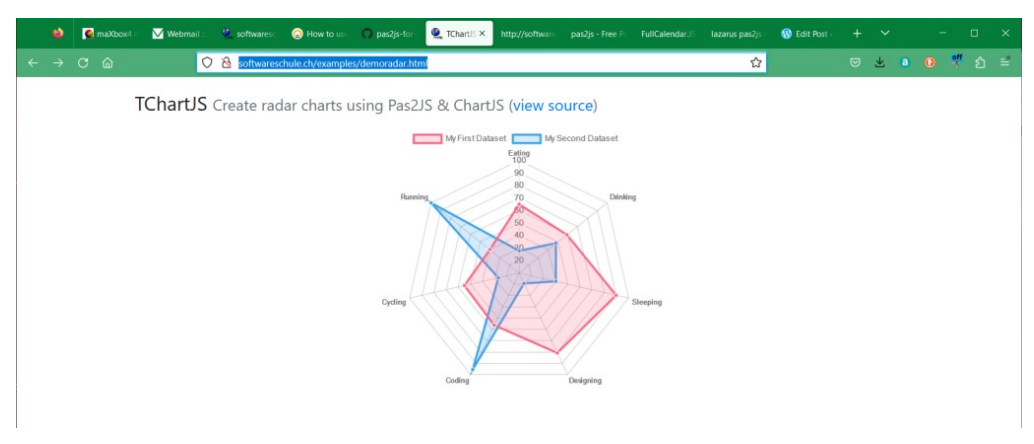

#### the example of http://softwareschule.ch/examples/demoradar.html (http://softwareschule.ch /examples/demoradar.html)

Chart.js provides a set of frequently used chart types, plugins, and customization options. In addition to a reasonable set of **built-in chart types (https://www.chartjs.org/docs/latest/charts/area.html)**, you can use additional community-maintained chart types (https://github.com/chartjs/awesome#charts) (https://github.com/chartjs/awesome#charts). On top of that, it's possible to combine several chart types into a *mixed chart (https://www.chartjs.org/docs/latest/charts/mixed.html)* (essentially, blending multiple chart types into one on the same canvas).

### Releases of pas2js

The releases contain binaries for Windows (32 and 64bit), Linux (64 bit) and macOS.

Installation procedure:

- 1. Download pas2js from:
	- o https://downloads.freepascal.org/fpc/contrib/pas2js/ (https://downloads.freepascal.org /fpc/contrib/pas2js/)

Every version has a directory with the version number. A list of changes can be found on the changelog page Pas2JS Version Changes (https://wiki.freepascal.org/Pas2JS\_Version\_Changes)

2. Unpack it in folder of your choice. The example below uses C:\lazarus\pas2js\. The release contains three folders:

- bin contains the compiler as executable (pas2js or pas2js.exe), a pas2js.cfg, a library and some utilities.
- $\circ$  demo lots of examples
- packages the Pascal units of the RTL and other packages.
- tools html2form HTML to pascal code converter program
- utils A script to create a pas2js.cfg: createconfig.pp

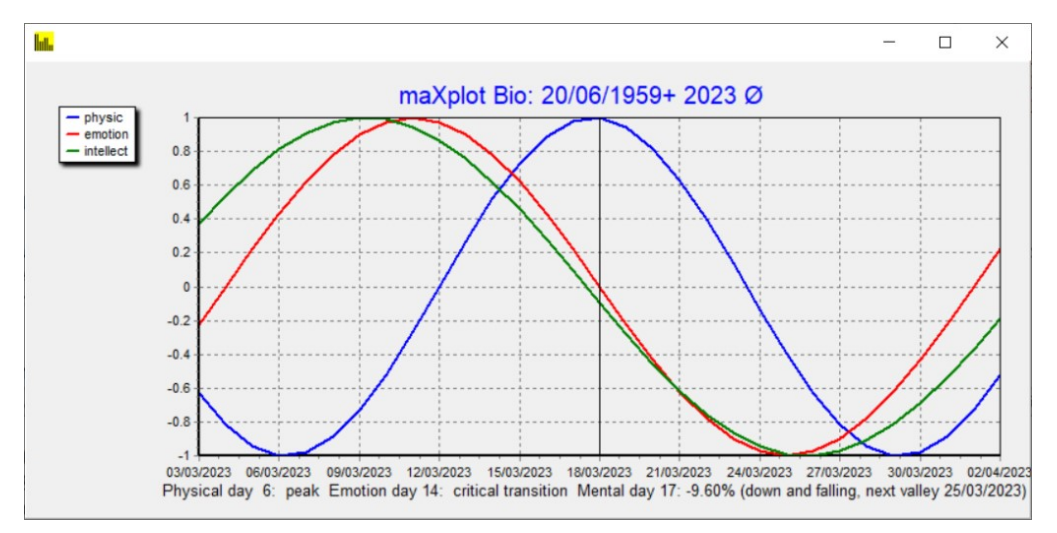

#### from maXbox4 bio-script

https://wiki.freepascal.org/lazarus\_pas2js\_integration (https://wiki.freepascal.org /lazarus\_pas2js\_integration)

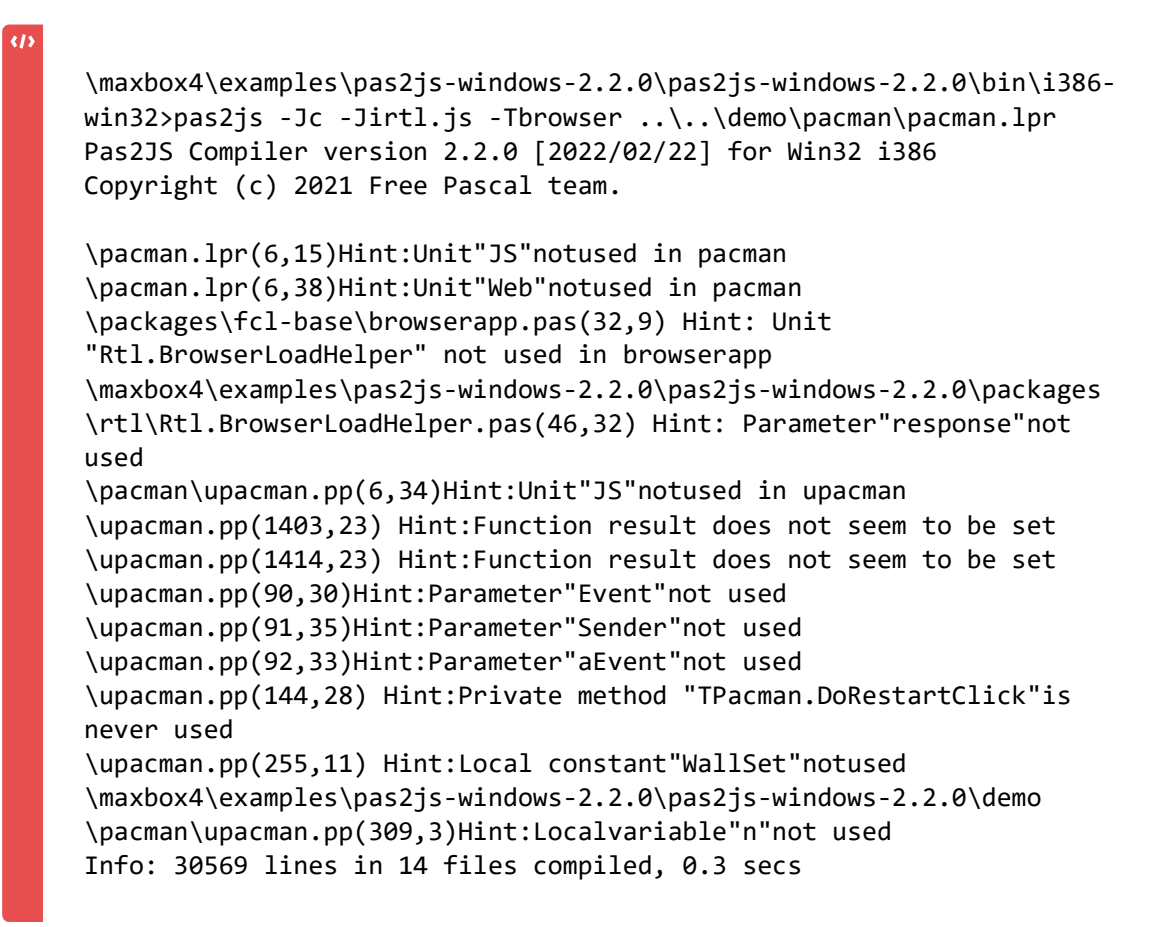

C:\Program Files\Streaming\maxbox4\examples\pas2js-windows-2.2.0\pas2js-windows-2.2.0\bin\i386-win32>

| PacMan transpiled                          |                                                                                                    |                                                                                                    |                                             |
|--------------------------------------------|----------------------------------------------------------------------------------------------------|----------------------------------------------------------------------------------------------------|---------------------------------------------|
| maXbox4 news<br>65                         | $\times$ Webmail : Welcome to W $\times$ C softwareschule.ch/maxbc $\times$ C How to use your Interrail X                                                                  | Pacman using pas2js<br>Edit Post <maxbox -="" wo="" x<br=""><math display="inline">\times</math></maxbox>                                                                                                    | $\sim$<br>$\mathbf{x}$                      |
| $C$ $\Omega$<br>$\leftarrow$ $\rightarrow$ | ○ @ softwareschule.ch/examples/pacman.html                                                                                                    | $\Omega$                                                                                                    | $\frac{9H}{2}$<br>$\Rightarrow$<br><b>n</b> |
|                                            | .<br>.<br>.<br>٠<br>٠<br>$\bullet$<br>$\bullet$<br>$\bullet$<br>.<br>$\sim$<br>٠<br>. .<br>$\cdots$<br>.<br>Created using pas2js. Sources: Program unit.<br><b>RESTART</b> | <b>HIGH SCORE: 0</b><br><b>SCORE: 0</b><br>LIVES: 3<br><b>GAME STATUS: Playing</b><br>$\frac{1}{2}$ 0<br>$\lambda$ 0<br><b>CONTROLS:</b><br><b>Move Up</b><br>T.<br>Move Right $\rightarrow$<br>← Move Left<br>$\downarrow$ Move Down<br><b>II</b> Pause / Resume<br>SOUND: |                                             |

Pac the Man from maXbox to JS

Posted in Lazarus, maXbox, Multilanguage Tagged crossorigin, javascript, transpiler 1 Comment

### One thought on "pas2js"

1. maxbox4 says: March 19, 2023 at 4:13 pm Edit http://softwareschule.ch/examples/pacman.html

REPLY

Create a free website or blog at WordPress.com.

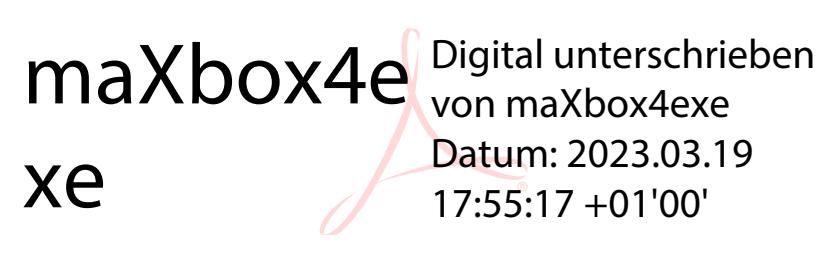